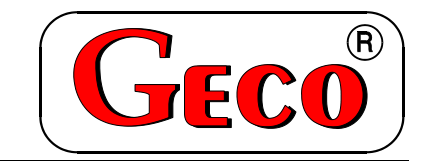

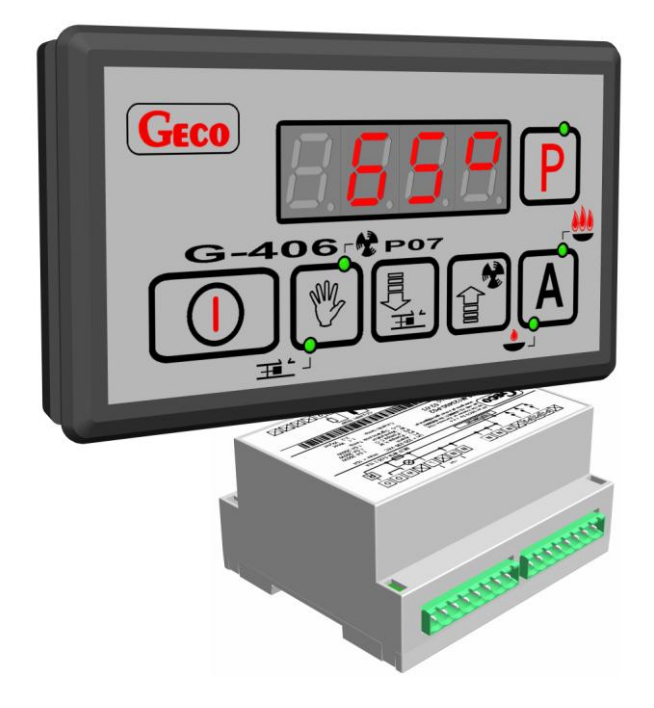

l

# *INSTRUKCJA SERWISOWA OBSŁUGI SAMODZIELNEGO BLOKU REGULACYJNEGO*

**G-406-P07**

*DO STEROWANIA KOTŁAMI C.O. Z PODAJNIKIEM TŁOKOWYM Z REGULACJĄ OBROTAMI WENTYLATORA*

*Wersja programu 02*

*Zwracamy się z gorącą prośbą o dokładne przestudiowanie instrukcji przed podłączeniem i uruchomieniem każdego z naszych urządzeń. W przypadku jakichkolwiek wątpliwości prosimy o kontakt z naszą firmą w godzinach 8.00 - 16.00. Uwaga !!! Na dole każdej następnej strony podana jest data ostatniego uaktualnienia, prosimy o korzystanie zawsze z najnowszej wersji instrukcji, którą można otrzymać bezpłatnie pocztą po wcześniejszym zamówieniu.*

# **SPIS TREŚCI:**

<span id="page-2-0"></span>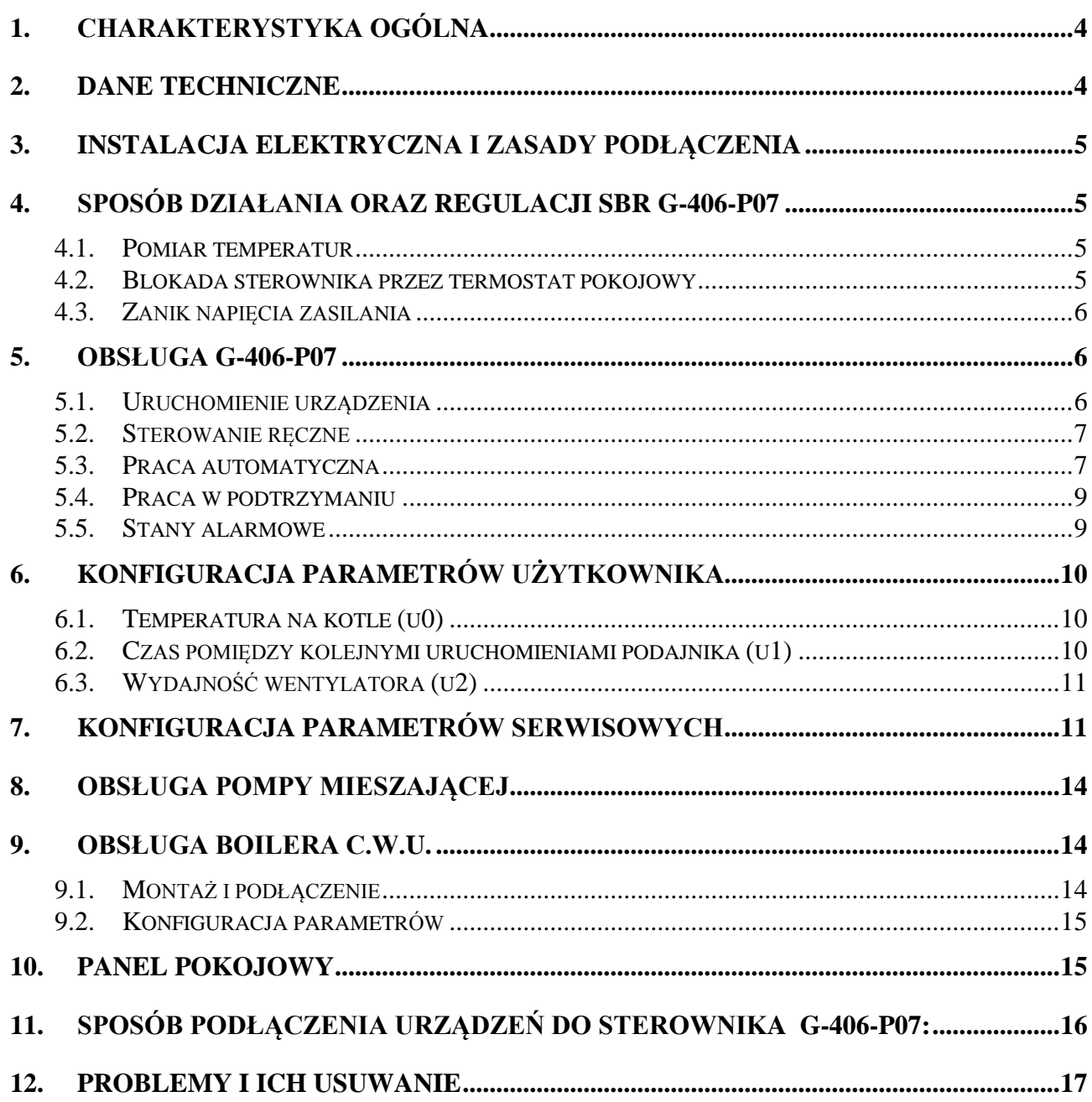

#### *INSTRUKCJA SERWISOWA G-406-P07* STRONA 4

## **1. CHARAKTERYSTYKA OGÓLNA.**

Samodzielny sterownik nazywany dalej G-406-P07 jest urządzeniem wygodnym, nowoczesnym i łatwym w obsłudze. Wykonany został w technice mikroprocesorowej przy zastosowaniu automatycznego montażu powierzchniowego.

W zależności od sposobu zabudowy - dwuczęściowa obudowa daje możliwość zamontowania pracującego pod bezpiecznym napięciem panelu sterującego praktycznie w dowolnym miejscu, bez potrzeby prowadzenia kabli zasilających daleko od sterowanych urządzeń.

Sterownik G-406-P07 wyposażony został w:

- czujniki temperatury:
	- 1. do pomiaru temperatury wody wylotowej z kotła,
	- 2. do pomiaru temperatury wody w bojlerze C.W.U. (opcja)
- dwa wejścia cyfrowe:
	- 1. do podłączenia termostatu, który może wymusić przejście sterownika w stan podtrzymania, ze sterowaną pompą obiegu wody,
	- 2. do podłączenia czujnika obrotu koła podajnika (przy każdym pełnym obrocie następuje zwarcie czujnika).

Posiada również cztery wyjścia umożliwiające bezpośrednie podłączenie urządzeń pracujących pod napięciem 230V,takich jak: wentylator, podajnik paliwa, pompa obiegowa C.O., pompa C.W.U.

W przypadku zastosowania jako sterownik kotła C.O. regulator G-406-P07 stabilizuje temperaturę wody, oraz steruje procesem spalania paliwa w kotle nie dopuszczając do jego wygaśnięcia. Parametry regulacji można dostosować do aktualnych warunków pracy i rodzaju kotła. Wyposażony został w system ochrony przed skutkami awarii zasilania, oraz różnego rodzaju zakłóceń.

Sterownik nie wymaga specjalnej konserwacji, klawiatura została wykonana ze specjalnego rodzaju folii wytrzymałej na wysokie temperatury i większość środków chemicznych. Niedozwolone jest czyszczenie jej ostrymi przedmiotami, wystarczy, co pewien czas przetrzeć wilgotną szmatką płytę czołową.

W okresie letnim sterownik powinien pozostawać załączony do zasilania, jednak należy go odłączać od sieci zasilającej na okres burzy.

#### <span id="page-3-0"></span>**2. DANE TECHNICZNE**

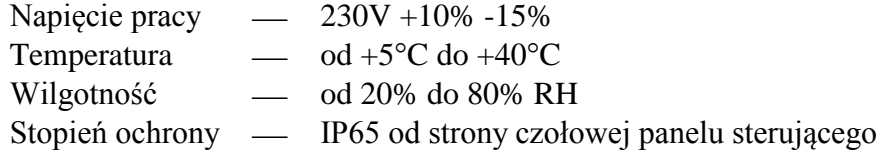

#### UWAGA !!!  $\mathfrak{P}$

Na każdej obudowie znajduje się nalepka oznaczająca:

- numer seryjny
- opis wyjść i ich obciążalność
- typ SBR

#### *Sumaryczny prąd pobierany przez urządzenia nie może przekraczać 10A!!!*

# <span id="page-4-0"></span>**3. INSTALACJA ELEKTRYCZNA I ZASADY PODŁĄCZENIA**

- 1. Pomieszczenie kotłowni powinno być wyposażone w instalację elektryczną 230V/50Hz zgodnie z obowiązującymi w tym zakresie przepisami.
- 2. Instalacja elektryczna (bez względu na jej rodzaj) winna być zakończona gniazdem wtykowym wyposażonym w styk ochronny. **Stosowanie gniazda bez podłączonego zacisku ochronnego grozi porażeniem prądem elektrycznym!!!**
- 3. Sterownik należy podłączyć do osobno poprowadzonej linii zasilającej zabezpieczonej szybkim bezpiecznikiem 16A oraz wyłącznikiem różnicowoprądowym (przeciwporażeniowym) o prądzie zadziałania maksymalnie 30 mA. **Do tej linii nie wolno podłączać żadnych innych urządzeń!!!**
- *4.* Zastosowane złączki zaciskowe posiadają atest na ciągłe obciążenie 16A!!! Zastosowano w nich gwint drobnozwojowy i specjalne blaszki zapobiegające przecinaniu przewodów, dlatego już lekkie dokręcenie przewodu powoduje maksymalnie dobry kontakt a użycie większej siły może doprowadzić do zerwania gwintu.
- *5.* Kable energetyczne muszą być na całej swojej długości dobrze przymocowane i nie mogą dotykać płaszcza wodnego lub wylotu do komina.
- 6. Po podłączeniu urządzenia do prądu na kablach może być napięcie niezależnie od włączenia czy wyłączenia urządzenia przyciskiem **W** dlatego *JAKICHKOLWIEK NAPRAW można dokonać tylko przy odłączonym zasilaniu na bezpieczniku!!!*

# <span id="page-4-1"></span>**4. SPOSÓB DZIAŁANIA ORAZ REGULACJI SBR G-406-P07**

#### <span id="page-4-2"></span>**4.1. Pomiar temperatur**

Sterownik mierzy temperaturę w zakresie od 0°C do 100°C. Wyświetlana jest ona z opóźnieniem 1 sekundy. W przypadku awarii czujnika temperatury, jak również zmierzenia temperatury z poza określonego wyżej zakresu, (jeśli urządzenie nie znajduje się w stanie oczekiwania przez 60s na stabilizację napięcia zasilania po jego zaniku) sterownik zgłasza awarię czujnika, co powoduje wyłączenie urządzeń (tj. wentylatora, podajnika i pompy), przejście do trybu pracy ręcznej, oraz wyświetlenie na wyświetlaczu napisu AL1 w przypadku awarii czujnika temp. wody wylotowej, AL2 awarii czujnika temp. wody wlotowej do kotła lub CWU. Wystąpienie temperatury dokładnie równej 100°C spowoduje wyświetlenie na wyświetlaczu napisu 00°.

#### <span id="page-4-3"></span>**4.2. Blokada sterownika przez termostat pokojowy**

Jeśli do G-406-P07 zostanie podłączony zewnętrzny termostat pokojowy (Patrz: rys.3), który zadziała w przypadku przekroczenia nastawionej temperatury w ogrzewanych przez kocioł pomieszczeniach, regulator G-406-P07 wejdzie w **stan blokady**.

!!! Gdy załączona jest obsługa pompy CWU to sterownik wejdzie w wymuszone podtrzymanie dopiero po osiągnięciu w bojlerze temperatury nastawionej i wyłączeniu pompy CWU, pompa CO pracuje zgodnie z parametrem "c2".

Gdy do sterownika podłączony zostanie panel pokojowy naszej firmy wejście cyfrowe termostatu pozostaje nieaktywne.

Spowoduje to następujące zmiany w pracy urządzenia:

- W czasie podtrzymania sterownik wyłączy pompę CO. i wyświetli napis "blo".
- W czasie pracy automatycznej sterownik przejdzie do trybu podtrzymania, wyświetli napis "blo" i wyłączy pompę c.o., po upływie 4 minut.
- Po upływie czasu podtrzymania sterownik przejdzie na określony przez producenta czas pracy (parametr serwisowy "**c3**") do sterowania automatycznego pomimo działania termostatu. Praca pompy C.O., będzie zależna od wartości parametru serwisowego "c2".
- Blokada termostatu nie powoduje opuszczenia trybu programowania sterownika w stanie pracy automatycznej lub podtrzymania.
- W czasie trwania blokady sterownik włączy pompę C.O., na okres 30 sekund co określony przez producenta czas (parametr serwisowy **"c2"**) w celu rotacji wody w instalacii.

#### **Jeśli parametr 'c2'=0 pompa nie zostanie załączona.**

W innych okolicznościach blokada jest ignorowana.

#### <span id="page-5-0"></span>**4.3. Zanik napięcia zasilania**

Po zaniku napięcia zasilania sterownik podejmie działanie zależne od stanu, w jakim znajdował się przed zanikiem napięcia. Sterownik odczekuje 1 minutę na ustabilizowanie się stanu sieci energetycznej, po czym powraca do pracy z zaprogramowanymi wcześniej wartościami parametrów.

W czasie oczekiwania na wyświetlaczu podawany jest czas w sekundach pozostały do jego końca, oraz oznaczenie stanu, w którym sterownik znajdował się przed zanikiem zasilania:

- migająca litera "A" odpowiada pracy automatycznej,
- $\bullet$  litera "P" odpowiada podtrzymaniu
- $\bullet$  litera " $r$ " pracy ręcznej.

Wraz z literami migają również odpowiednie kontrolki (pracy automatycznej lub podtrzymania).

Jeśli sterownik znajdował się w stanie pracy ręcznej powróci do tego stanu z wyłączonymi urządzeniami, zaś jeśli znajdował się w stanie pracy automatycznej powróci do stanu automatycznego.

Jeśli sterownik znajdował się w stanie podtrzymania przejdzie na 2 minuty do pracy automatycznej, aby zapobiec wygaśnięciu paleniska, nawet, jeśli aktualna temperatura przekracza zaprogramowaną, po czy powróci do podtrzymania.

# <span id="page-5-1"></span>**5. OBSŁUGA G-406-P07**

#### <span id="page-5-2"></span>**5.1. Uruchomienie urządzenia**

1. Podłączyć urządzenie do sieci zasilającej (włożyć wtyczkę do gniazdka).

Na wyświetlaczu pojawią się cztery poziome kreski. Wszystkie funkcje (w szczególności podłączone do sterownika urządzenia sterujące pracą kotła tzn. pompa, wentylator i podajnik) są wyłączone. W stanie tym urządzenie nie reaguje na żaden przycisk oprócz

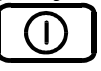

2. Włączyć sterownik przyciskiem  $\Box$ 

Po jego naciśnięciu sterownik przechodzi do stanu ręcznego sterowania kotłem C.O. i odczytuje ostatnio zaprogramowane przez użytkownika nastawy parametrów pracy kotła. (Patrz p.6 ).

#### <span id="page-6-0"></span>**5.2. Sterowanie ręczne**

Po naciśnięciu przycisku  $\cup$  sterownik przechodzi do stanu ręcznego sterowania kotłem C.O. Wszystkie urządzenia podłączone do sterownika są wyłączone. Na wyświetlaczu pokazywana jest zmierzona, przy pomocy czujnika, temperatura wody w kotle C.O.

W tym trybie pracy użytkownik może załączyć ręcznie następujące urządzenia:

1. Podajnik paliwa:

Naciśnięcie przycisku powoduje włączenie podłączonego do sterownika podajnika ൈ

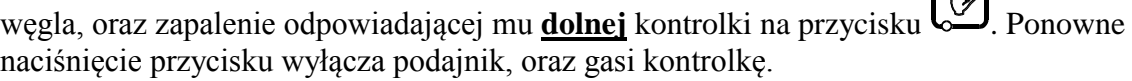

2. Wentylator:

Naciśnięcie przycisku  $\left[\mathbf{F}^{\mathbf{F}}\right]$ powoduje włączenie podłączonego do sterownika wentylatora

oraz zapalenie odpowiadającej mu **górnej** kontrolki na przycisku . Ponowne naciśnięcie przycisku wyłącza wentylator, oraz gasi kontrolkę.

W tym trybie pracy podajnik oraz wentylator można włączać i wyłączać niezależnie od siebie. **Pompa obiegowa CO jest sterowana automatycznie podobnie jak w trybie pracy automatycznej (patrz P.5.3.3)**

Naciśnięcie przycisku  $\mathbb{C}$  powoduje przejście do trybu pracy ręcznej sterownika z trybu pracy automatycznej (grzanie i podtrzymanie) i natychmiastowe zatrzymanie pracy wentylatora, podajnika i pompy.

#### <span id="page-6-1"></span>**5.3. Praca automatyczna**

Naciśnięcie przycisku  $\left(\frac{\mathbf{A}}{\mathbf{B}}\right)$  powoduje przejście do trybu automatycznej pracy sterownika.

- 1. Stan ten sygnalizowany jest zapaleniem się **górnej** kontrolki na przycisku . Praca automatyczna polega sterowaniu podajnikiem węgla i wentylatorem tak, aby temperatura wody w kotle utrzymywała się na zadanej (ustawionej) temperaturze przez użytkownika.
- 2. W tym stanie sterownik sygnalizuje dodatkowo czy włącza podajnik i/lub wentylator

poprzez zapalenie odpowiadających im kontrolek na przycisku .

- 3. Po włączeniu trybu pracy automatycznej sterownik włączy pompę C.O., jeżeli temperatura wody na kotle jest większa lub równa ustawionej przez producenta (parametr serwisowy ",d2"). Zapala się również kontrolka pracy pompy - kontrolka pompy to pionowa kreska po lewej stronie wyświetlacza.
- 4. Sterownik wyłączy pompę, jeśli temperatura wody spadnie do temperatury włączenia pompy minus  $4^{\circ}$ C.
- 5. Magnes na kole napędowym, a kontaktron na obudowie kotła należy zamontować tak, aby jego zwarcie występowało przy całkowitym cofnięciu tłoka.
- 6. Zawsze po wejściu do trybu pracy automatycznej z trybu ręcznego lub po zaniku napięcia zasilania sterownik uruchamia podajnik do czasu, aż nie obróci się on do położenia maksymalnego cofnięcia, następnie podajnik zaczyna normalnie pracować, a po wykonaniu połowy obrotu następuje jego kolejne uruchomienie w celu cofnięcia tłoka. W czasie cofania się tłoka zaświeci się również dolna pionowa kreska po lewej stronie wyświetlacza.
- 7. Po odczekaniu nastawionego czasu wyłączenia (postoju) podajnika **'u1'** sterownik włącza go na nastawiony czas ładowania **'c1'**, po czym wyłączy go na **'u1'**, itd.
- 8. Cykl się powtarza do momentu gdy nie nastąpi wzrost temperatury o 2 stopnie od ostatniej temperatury minimalnej – wówczas praca wentylatora i podajnika zostanie zawieszona.
- 9. **Mechanizm zawieszania pracy podajnika i wentylatora nie obowiązuje, jeśli spadek temperatury będzie większy niż 8 stopni poniżej zadanej.**
- 10. Podajnik i wentylator zostaną włączone ponownie w przypadku chwilowego spadku temperatury o 2 stopnie w trakcie jej wzrostu i będą pracować (podajnik – cyklicznie jak w punkcie 8., a wentylator ciągle) do chwili przejścia do fazy podtrzymania.
- 11. Sposób, w który sterownik uznaje, że palenisko wygasło:
	- Jeśli w czasie pracy automatycznej temperatura wody na kotle zmniejszy się o  $10^{\circ}$ C, i w czasie zmniejszania nie nastąpi jej wzrost o więcej niż  $4^{\circ}C$ , to pompa zostaje wyłączona. Sterownik zapamiętuje temperaturę, odczekuje czas ustawiony przez producenta (parametr serwisowy "c4"), po czym sprawdza, czy temperatura wzrosła. Jeśli tak się nie stało, oznacza to, że palenisko wygasło.
	- Jeśli sterownik przeszedł do pracy automatycznej podczas trwania blokady termostatu, nie następuje sprawdzanie czy palenisko wygasło.
- 12. Na wyświetlaczu pokazywana jest zmierzona temperatura wody. Naciśnięcie przycisku Y

powoduje wyłączenie urządzeń oraz powrót do trybu sterowania ręcznego.

13. Naciśnięcie przycisku  $\Box$  spowoduje przejście do trybu programowania, które nie wpływa na pracę automatyczną.

#### *Pamiętaj !*

**Jeśli temperatura osiągnie wartość nastawioną przez użytkownika sterownik przejdzie do fazy podtrzymania.**

# <span id="page-8-0"></span>**5.4. Praca w podtrzymaniu**

W trakcie tego trybu na wyświetlaczu pokazywana jest zmierzona temperatura wody w

kotle C.O., świeci się również **dolna** kontrolka na przycisku  $\Box$  sygnalizująca pracę w trybie **podtrzymania**.

Pompa jest włączona, jeżeli temperatura jest większa lub równa ustawionej przez producenta (parametr serwisowy  $\mathbf{d2}^{\prime\prime}$ ).

Sterownik pozostaje w podtrzymaniu przez zaprogramowany czas podtrzymania.

Po tym czasie przejdzie (nawet w czasie blokady termostatu) na określony przez producenta czas (parametr serwisowy "**c3**") do pracy automatycznej, aby zapobiec wygaśnięciu kotła, po czym powróci z powrotem do podtrzymania.

Jeśli temperatura spadnie do wartości równej nastawionej przez użytkownika minus parametr serwisowy "d3" sterownik powróci do pracy automatycznej.

Naciśnięcie przycisku  $\Box$  powoduje przejście do trybu programowania, analogicznie jak przy pracy automatycznej.

Naciśnięcie przycisku  $\Box$  powoduje wyłączenie urządzeń, oraz powrót do trybu recznego sterowania.

# <span id="page-8-1"></span>**5.5. Stany alarmowe**

Sterownik rozróżnia 5 stanów alarmowych. W każdym z nich (oprócz 'AL4') wyświetlony zostanie numer alarmu, oraz załączone akustyczne wyjście alarmowe na czas 2 s. Następnie wyjście to zostanie wyłączone na czas 2s, po czym znowu załączone itd. Wyjście ze stanu alarmu (oprócz

AL4) możliwe jest tylko po naciśnięciu przycisku .

Rodzaje alarmów:

- AL1  $\rightarrow$  Uszkodzenie czujnika temperatury wody wylotowej z kotła
- AL2  $\rightarrow$  Uszkodzenie czujnika temperatury wody wlotowej do kotła lub CWU
- $AL3 \rightarrow$  Niewykonanie obrotu przez koło napędzające podajnik lub awaria kontaktronu (Patrz: rys.1)
- AL4  $\rightarrow$  Osiągnięcie przez wodę wylotową temperatury wyższej niż 85 °C
- $AL5 \rightarrow Wygas'nie'ce paleniska$

W przypadku wystąpienia alarmu AL4 zostaje na przemian wyświetlana zmierzona temperatura i informacja o alarmie (napis 'AL4'), a w trybie pracy ręcznej załączona zostaje pompa C.O.. Alarm ten zostanie wyłączony samoczynnie po spadku temperatury w kotle poniżej 85 <sup>0</sup>C.

## <span id="page-9-0"></span>**6. Konfiguracja parametrów użytkownika**

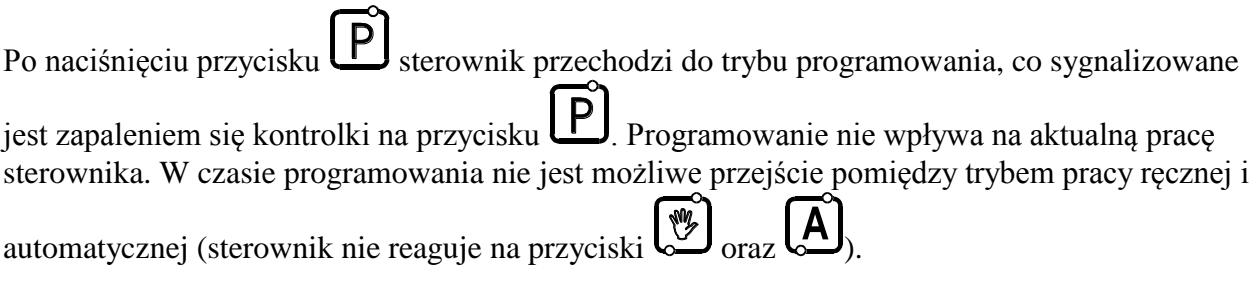

#### <span id="page-9-1"></span>**6.1. Temperatura na kotle (u0)**

Zmiany wartości temperatury zadanej  $\{T^{zad}\}\$  dokonuje się w następujący sposób:

1. Nacisnąć klawisz

Świecenie diody na przycisku sygnalizuje rozpoczęcie ustawiania temperatury. Wyświetlacz pokazuje ustawioną do tej pory temperaturę.

2. Ustawić żądaną temperaturę przy pomocy przycisków  $\left[\begin{matrix} \mathbb{R} \\ \frac{1}{2} \end{matrix}\right]$  (w góre).

Dopuszczalny zakres jej zmian jest programowany przez producenta kotła. Po osiągnięciu tej temperatury sterownik przejdzie z trybu pracy automatycznej do stanu podtrzymania.

3. Nacisnąć ponownie  $\left\lfloor \frac{P}{q} \right\rfloor$  i nowa wartość temperatury zostanie zapamiętana.

Jednocześnie sterownik przechodzi do programowania kolejnego parametru u1.

#### *Uwagi:*  $\phi$

- Jeżeli nie zostanie po raz drugi naciśnięty klawisz  $\Box$  to zmiany nie zostaną zapamiętane.
- Jeśli w czasie ustawiania nowej temperatury przez 20 sekund nie zostanie wciśnięty żaden z

klawiszy  $\left(\frac{E}{\pm 2}\right)$ ,  $\left(\frac{E}{\pm 2}\right)$ , to nowa temperatura nie zostanie zapamiętana i sterownik wyjdzie z trybu programowania.

#### <span id="page-9-2"></span>**6.2. Czas pomiędzy kolejnymi uruchomieniami podajnika (u1)**

Jest to czas pomiędzy kolejnymi ładowaniami węgla do kotła C.O. w trybie pracy automatycznej. Modyfikacja tego parametru odbywa się w sposób analogiczny jak parametru u0:

- 1. Nacisnąć klawisz  $\Box$ . Sterownik wyświetli wartość parametru u0.
- 2. Nacisnąć ponownie klawisz  $\Box$ . Sterownik zapamięta wartość parametru u0 i przejdzie do parametru u1.

3. Ustawić żądaną wartość przy pomocy przycisków  $\left[\begin{matrix} \frac{1}{\sqrt{2}} \\ \frac{1}{\sqrt{2}} \end{matrix}\right]$  (w górę).

Dopuszczalny zakres zmian tego parametru wynosi od 5s do 250s.

4. Nacisnąć ponownie  $\left[\begin{array}{cc} P \end{array}\right]$  i nowa wartość zostanie zapamiętana.

### <span id="page-10-0"></span>**6.3. Wydajność wentylatora (u2)**

Parametr ten określa wydajność wentylatora, czyli ilość dostarczanego powietrza. Umożliwia on dobór obrotów wentylatora zależnie od stosowanego opału. Wartość tego parametru można zmieniać w zakresie 1 – 10, gdzie '1' oznacza obroty minimalne, a '10' maksymalne. Zakres nastaw jest liniowy i odpowiada 10%-100% wydajności.

Modyfikacja tego parametru odbywa się w sposób analogiczny jak poprzednich parametrów.

*Kolejne naciśnięcie przycisku*  $\Box$  *spowoduje powrót do stanu, z którego wywołano tryb programowania, oraz zgaszenie kontrolki programowania.*

# <span id="page-10-1"></span>**7. KONFIGURACJA PARAMETRÓW SERWISOWYCH**

W celu dokonania zmiany parametrów serwisowych należy wykonać następujące czynności:

1. Wyłączyć sterownik przyciskiem .

Na wyświetlaczu pojawią się cztery poziome kreski **"- - - -"**

2. Jednocześnie nacisnąć trzy przyciski: przytrzymując je przez około 3 sekundy. Sterownik przechodzi do trybu programowania, co

sygnalizowane jest zapaleniem się kontrolki na przycisku  $\left\lfloor P\right\rfloor$ i wyświetli wartość pierwszego parametru serwisowego c0.

3. Ustawić żądaną wartość parametru przy pomocy przycisków  $\left(\begin{matrix} \frac{1}{\sqrt{2}} \\ \frac{1}{\sqrt{2}} \end{matrix}\right)_{\text{(w górg)}}$  (w górę).

Dłuższe przytrzymanie strzałki powoduje automatyczne zwiększanie lub zmniejszanie wartości w zależności od wybranego kierunku zmian. Wartości są zapętlone, tzn. po dojściu do końca dopuszczalnego zakresu danego parametru przyjmie on wartość z przeciwnego końca swego zakresu.

4. Nacisnąć ponownie  $\left[\begin{array}{c} P \end{array}\right]$ i nowa wartość parametru zostanie zapamiętana.

Jednocześnie sterownik przechodzi do programowania kolejnego parametru c1, itd.

5. Po zaprogramowaniu parametru d5 nacisnąć ponownie przycisk .

Spowoduje to powrót do stanu wyłączenia sterownika, oraz zgaszenie kontrolki

programowania na przycisku .

6. Włączyć sterownik przyciskiem  $\Box$ 

Sterownik zacznie pracować z nowo zapamiętanymi nastawami parametrów serwisowych.

Naciśniecie przycisku  $\bigcup_{w \text{ down}}$  w dowolnym momencie spowoduje powrót do stanu wyłączenia sterownika bez zapisania zmodyfikowanego parametru do pamięci, oraz zgaszenie kontrolki programowania.

#### **Uwagi na temat programowania SBR:**

- 1. DO OBOWIĄZKÓW PRODUCENTA NALEŻY WPROWADZENIE NOWYCH NASTAW KONIECZNYCH DO NORMALNEGO FUNKCJONOWANIA KOTŁA!!!
- 2. Programowanie należy przeprowadzić starannie, najlepiej zapisując sobie wcześniej na kartce wartości poszczególnych parametrów. Należy pamiętać, że popełnienie błędu może spowodować wadliwą pracę, lub uniemożliwić funkcjonowanie kotła.
- 3. Po zaprogramowaniu i uruchomieniu urządzenia należy sprawdzić sposób jego działania, oraz poprawność ustawienia parametrów systemowych.

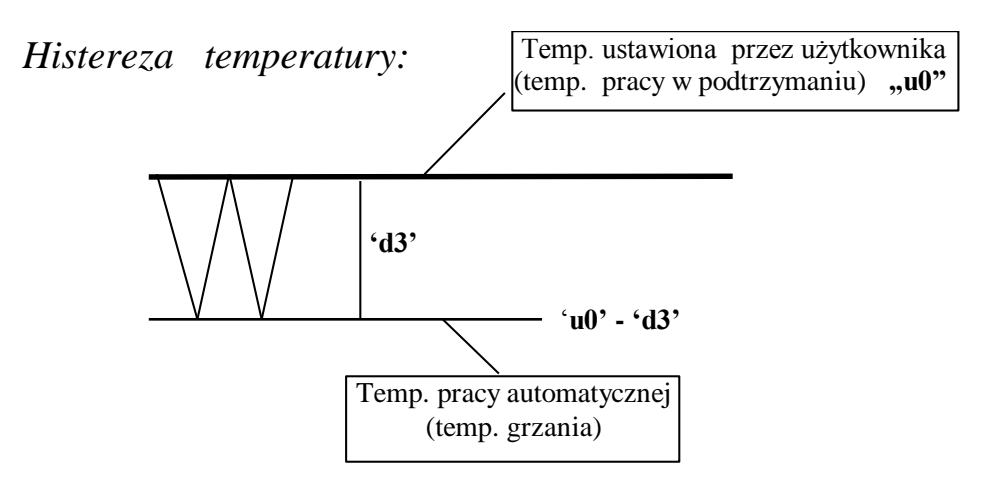

#### **Czas pracy podajnika**

Czas pracy podajnika (parametr serwisowy 'c1') powinien być ustawiony tak, by połowa czasu obrotu koła napędzającego podajnik (parametr serwisowy 'c5') stanowiła jego wielokrotność.

Jeśli podajnik będzie pracował i w czasie 2,5 razy 'c5' nie nastąpi zwarcie kontaktronu to włączy się alarm AL3.

#### **Jeśli mnożnik kroku czasu pracy podajnika 'd7' zostanie ustawiony na '1' to wartości parametrów c1 i c5 są wyrażone w sekundach, a nie w 1/10 sekund.**

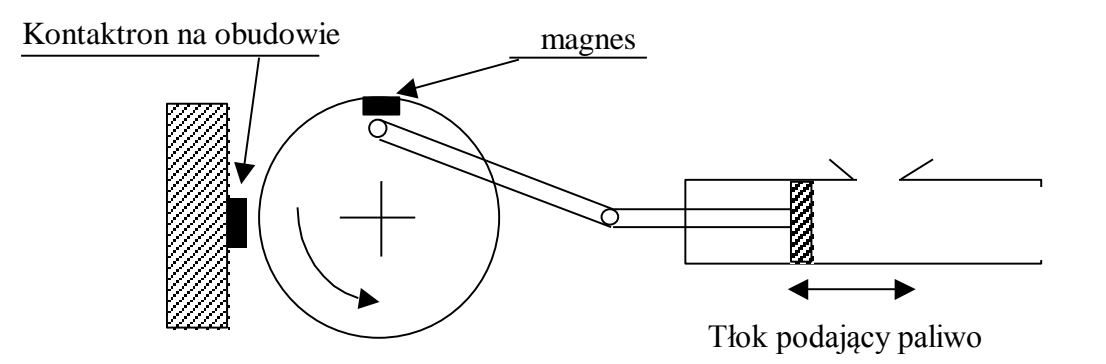

**Rys. 1** Schemat układu podajnika tłokowego z zaznaczonym sposobem montażu kontaktronu.

| Parametr       | Opis parametru                                                                                                    | Min              | Max            | <b>Krok</b>      | Nastawa<br>fabryczna |
|----------------|----------------------------------------------------------------------------------------------------|------------------|----------------|------------------|----------------------|
| c <sub>0</sub> | Czas po którym sterownik przejdzie z podtrzymania do<br>aby<br>pracy automatycznej,<br>zapobiec<br>wygaśnięciu<br>paleniska                                                   | 10               | 250            | 1 <sub>min</sub> | 10                   |
| c1             | Czas włączenia podajnika w pracy automatycznej                                                                                                    | $\mathbf{1}$     | 50             | 0.1s             | $50 (=5s)$           |
| c2             | Czas co który włączy się pompa na 30 sekund gdy trwa<br>blokada przez termostat pokojowy. Jeśli 'c2' =0 pompa<br>nie zostanie załączona.                                      | $\boldsymbol{0}$ | 60             | 1 <sub>min</sub> | 0 <sub>min</sub>     |
| c3             | sterownik<br>Czas<br>przejdzie<br>który<br>do<br>na<br>pracy<br>minie<br>automatycznej, gdy<br>oczekiwania<br>czas<br>W<br>podtrzymaniu                                       | 5                | 240            | 1s               | 5s                   |
| c4             | Czas oczekiwania na wzrost temperatury wody, gdy<br>sterownik sprawdza, czy palenisko nie wygasło, jeśli<br>'c4'=0 to detekcja wygaśnięcia kotła i alarm AL5 są<br>wyłączone. | $\boldsymbol{0}$ | 250            | 1 <sub>min</sub> | 5min                 |
| c <sub>5</sub> | Połowa czasu obrotu koła napędzającego podajnik<br>paliwa                                                                                                    | $\mathbf{1}$     | 100            | 0.1s             | $10 (=1s)$           |
| c6             | Sterowanie pompą mieszającą<br>0 – brak pompy – przekaźnik do alarmu<br>1 – pompa na kotle – pompa mieszająca<br>2 – pompa do bojlera – grzanie CWU                           | $\overline{0}$   | $\overline{2}$ | $\mathbf{1}$     | $\overline{0}$       |
| d0             | Temperatura min, jaką będzie mógł ustawić sobie klient                                                                                                    | 30               | 50             | $1^{\circ}C$     | $40^{\circ}$ C       |
| d1             | Temperatura max, jaką będzie mógł ustawić sobie klient                                                                                                    | 55               | 85             | $1^{\circ}C$     | $80^{\circ}$ C       |
| d2             | Temperatura załączenia pompy                                                                                                    | 25               | 80             | $1^{\circ}C$     | $40^{\circ}$ C       |
| d3             | Histereza temperatury                                                                                                    | $\mathbf{1}$     | 10             | $1^{\circ}C$     | $1^{\circ}C$         |
| d4             | Temperatura załączenia pompy mieszającej (gdy c6=1)<br>lub temperatura stabilizowana w bojlerze (gdy c6=2)                                                                    | 35               | 60             | $1^{\circ}C$     | $40^{\circ}$ C       |
| d5             | Minimalne obroty wentylatora                                                                                                    | 50               | 99             | $\mathbf{1}$     | 80                   |
| d <sub>6</sub> | Maksymalne obroty wentylatora                                                                                                    | 100              | 220            | $\mathbf{1}$     | 150                  |
| d7             | Mnożnik kroku czasu pracy podajnika (dla parametrów<br>cl i c5)<br>$0 -$ krok $0.1$ sek,<br>$1 - krok$ 1sek,                                                                  | $\overline{0}$   | $\mathbf{1}$   | $\mathbf{1}$     | $\boldsymbol{0}$     |

**Tabela 1.** Oznaczenia parametrów serwisowych i ich zakres zmian.

## <span id="page-13-0"></span>**8. OBSŁUGA POMPY MIESZAJĄCEJ**

Sterownik został rozbudowany o opcje stabilizacji minimalnej temperatury na kotle poprzez pracę pompy mieszającej podłączonej do wyjścia alarmowego (Patrz: rys.3)

Aby skonfigurować sterownik do pracy z pompą mieszającą, należy w trybie serwisowym (Patrz: p.7) ustawić wartość odpowiednich parametrów, tzn.:

- 1. Wartość parametru **c6='1'**
- 2. Ustawić wartość parametru **'d4' z** przedziału 35°C -55°C.

Pompa załącza się, gdy temperatura wody powrotnej spadnie do wartości ustawionej w parametrze **'d4'**, zaś wyłącza po osiągnięciu temperatury 50°C. Jeśli wartość **'d4'** będzie większa niż 49°C to pompa mieszająca pracuje, gdy temperatura wody wlotowej jest poniżej 50°C. Sygnalizacja pracy pompy to pozioma kreska na dolnym segmencie po lewej stronie wyświetlacza.

# <span id="page-13-1"></span>**9. OBSŁUGA BOILERA C.W.U.**

Sterownik G-406-P07 umożliwia podłączenie dodatkowej pompy, sterującej grzaniem ciepłej wody użytkowej (CWU) w bojlerze.

#### <span id="page-13-2"></span>**9.1. Montaż i podłączenie**

W przypadku chęci skorzystania z opcji grzania ciepłej wody użytkowej (CWU), należy przeprowadzić następujące czynności:

- 1. podłączyć kocioł według załączonego na rys.2 schematu.
- 2. umieścić czujnik temperatury C.W.U.<sup>(\*)</sup> wewnątrz bojlera.

Zaleca się montaż czujnika temperatury C.W.U. w studzienkach pomiarowych firmy "GECO" Sp. z o.o. Absolutnie zakazane jest umieszczanie czujników temperatury w studzienkach z olejem lub inną cieczą !!!

- 3. podłączyć **czujnik temperatury C.W.U.(\*\*)** do sterownika pod zaciski jak na rys. 3.
- 4. ustawić odpowiednie parametry w sterowniku G-406-P07 (Patrz: p. 9.2).

#### *Uwagi:* Ц

 (\*) Czujnik temperatury C.W.U. **jest czujnikiem dodatkowym (opcja),** nie dostarczanym razem ze sterownikiem G-406-P07. Istnieje możliwość zakupu w/w czujnika za dodatkową opłatą u producenta tj. "GECO" Sp. z o.o.

(\*\*) **Kable czujników** można skracać lub wydłużać w sposób dowolny z zachowaniem jednak następujących zasad:

- nie należy obcinać kabla czujnika w odległości mniejszej niż 0,5 m. od łuski
- nie zaleca się przedłużania kabla czujnika powyżej 10 m.
- do przedłużania kabli zaleca się użyć przewodu typu OMY 2x0.5 mm
- połączenie kabli w przypadku przedłużania należy wykonać bardzo starannie, każdą z par żył lutując osobno i zakładając na nie koszulki termokurczliwe. Następnie miejsce połączenia należy zalać silikonem wodoodpornym i na nim zacisnąć jeszcze jedna koszulkę termokurczliwą.

#### *INSTRUKCJA SERWISOWA G-406-P07* STRONA 15

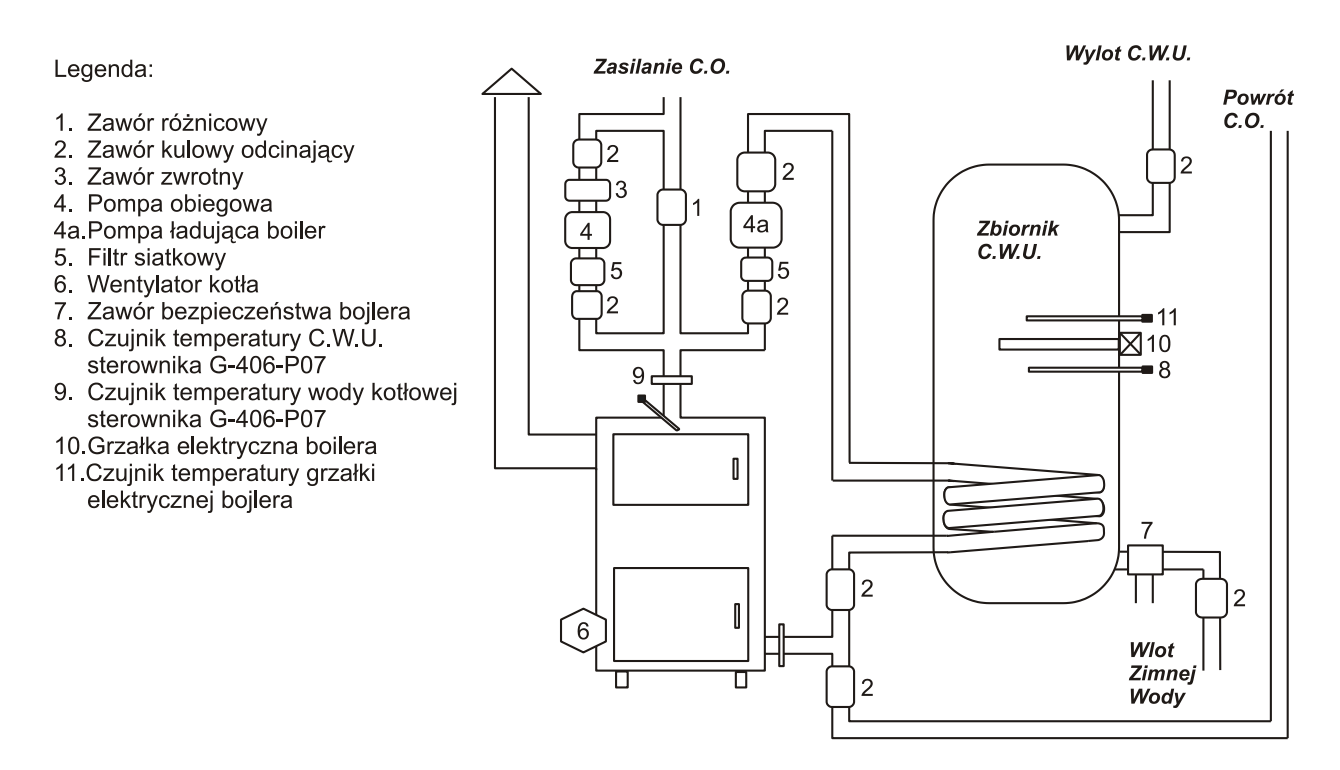

**Rys. 2** Schemat blokowy instalacji C.O. w układzie z pompą obiegową oraz pompą ładującą bojler C.W.U.

#### <span id="page-14-0"></span>**9.2. Konfiguracja parametrów**

Aby skonfigurować sterownik do pracy z dodatkową pompą CWU, należy w trybie serwisowym (Patrz: p.7) ustawić wartość odpowiednich parametrów, tzn.:

- 1. Wartość parametru **c6='2'**
- 2. Ustawić wartość parametru **'d4' z** przedziału 35°C -55°C.

#### **UWAGA !!!**

W celu zapewnienia prawidłowej pracy pompy C.W.U. i termostatu pokojowego należy temperaturę zadana kotła ( parametr  $U_0$ ) ustawić co najmniej o 3<sup>0</sup>C wyższą od temperatury bojlera C.W.U. (parametr serwisowy D4).

Gdy temp. bojlera jest większa lub równa aktualnej temperaturze kotła, to pompa C.W.U. nie pracuje aby nie studzić bojlera, podczas gdy temperatura zadana na kotle może zostać już osiągnięta (będzie niższa od temp. w bojlerze).

W takim przypadku sterownik nie przejdzie w stan blokady wywołanej działaniem termostatu pokojowego oraz pompa C.W.U. pozostanie wyłączona.

#### <span id="page-14-1"></span>**10. PANEL POKOJOWY**

Do sterownika G-406-P07 podłączyć można zewnętrzny termostat (rys.3), który w przypadku zadziałania zewrze swoje styki wyjściowe i wprowadzi kocioł w stan blokady. Gdy załączona jest obsługa pompy CWU to sterownik wejdzie w wymuszone podtrzymanie dopiero po osiągnięciu w bojlerze temperatury nastawionej i wyłączeniu pompy CWU (PRIORYTET CWU).

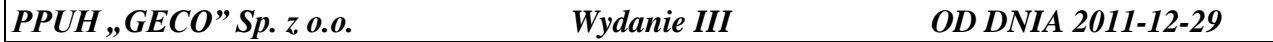

## *INSTRUKCJA UŻYTKOWNIKA G-406-P07* STRONA *16*

Spowoduje to następujące zmiany w pracy urządzenia:

- W trybie podtrzymania sterownik wyłączy pompę C.O., oraz wyświetli napis "blo".
- W trybie pracy automatycznej sterownik przejdzie do trybu podtrzymania, wyświetli napis "blo" i wyłączy pompę C.O. po upływie 4 minut.
- Blokada termostatu nie powoduje opuszczenia trybu programowania sterownika w stanie pracy automatycznej lub podtrzymania.
- Pompa C.O. będzie załączana na 30s co czas c5 lub zostanie wyłączona gdy c5 = 0
- W innych okolicznościach blokada jest ignorowana.

# <span id="page-15-0"></span>**11. SPOSÓB PODŁĄCZENIA URZĄDZEŃ DO STEROWNIKA G-406-P07:**

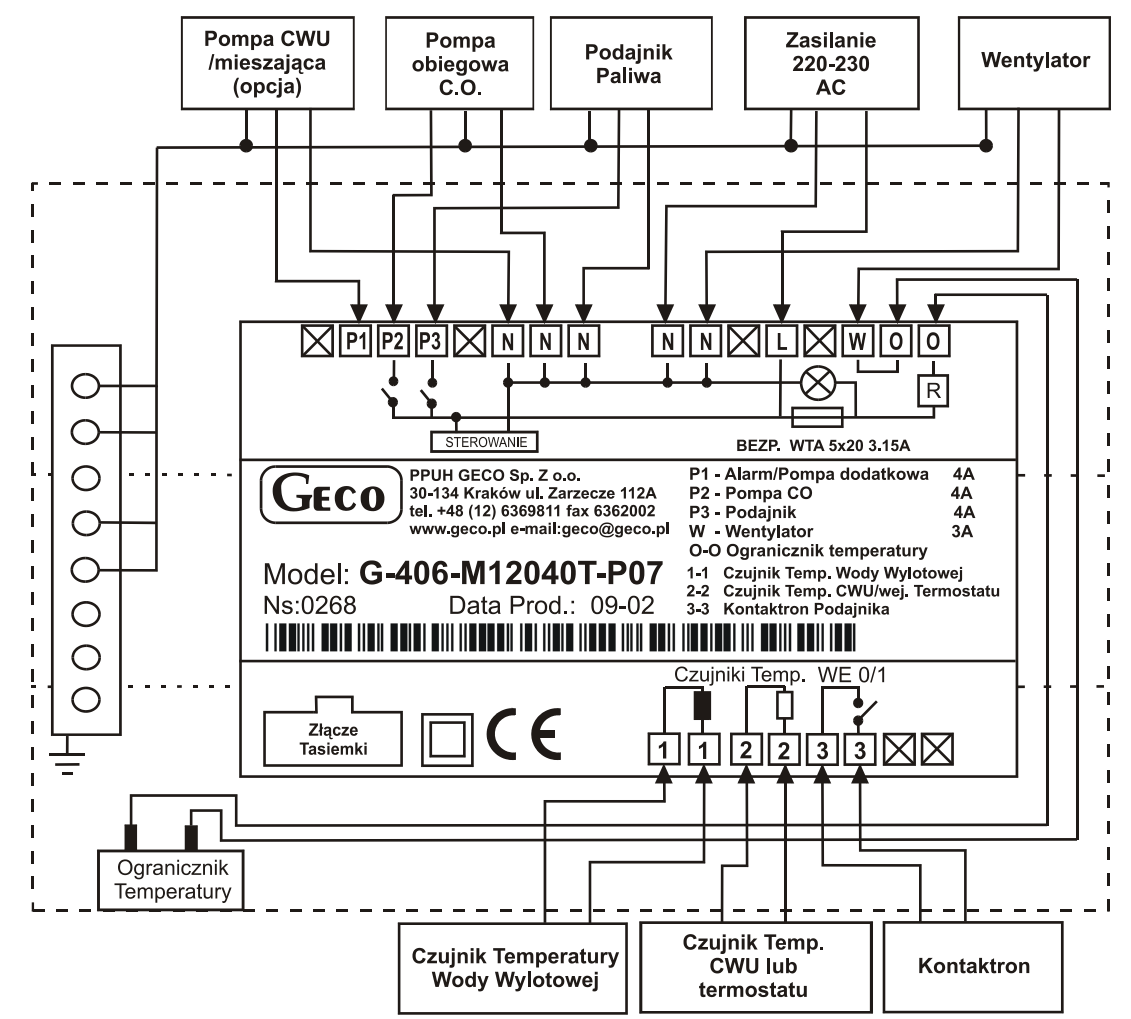

**Rys. 3** Schemat podłączenia urządzeń i czujników do regulatora G-406-P07.

#### *Uwaga!!!*  $\mathfrak{P}$

*Podłączenia dodatkowych urządzeń do regulatora G-406-P07 może dokonywać wyłącznie osoba z uprawnieniami do wykonywania prac elektroinstalacyjnych.*

# <span id="page-16-0"></span>**12. PROBLEMY I ICH USUWANIE**

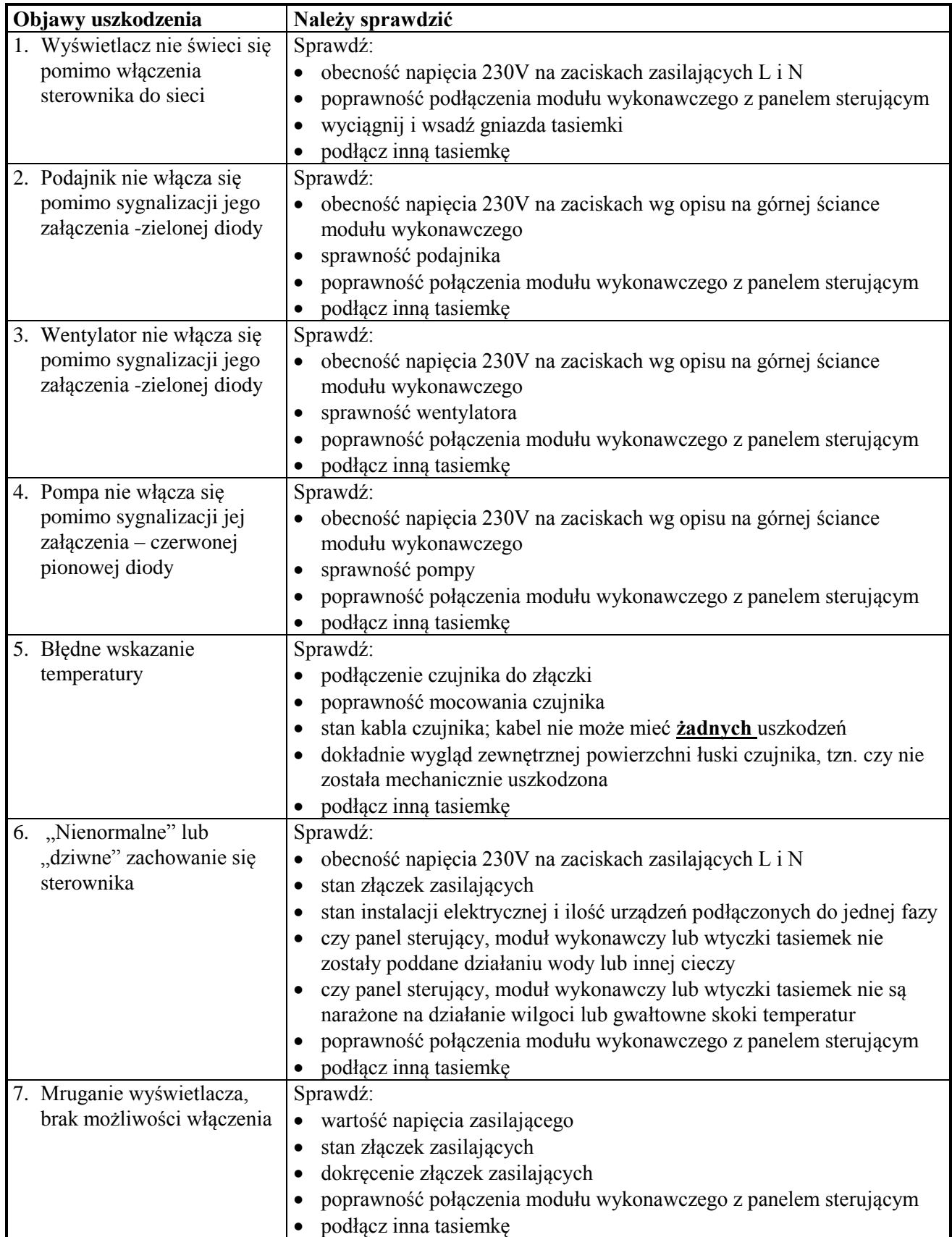

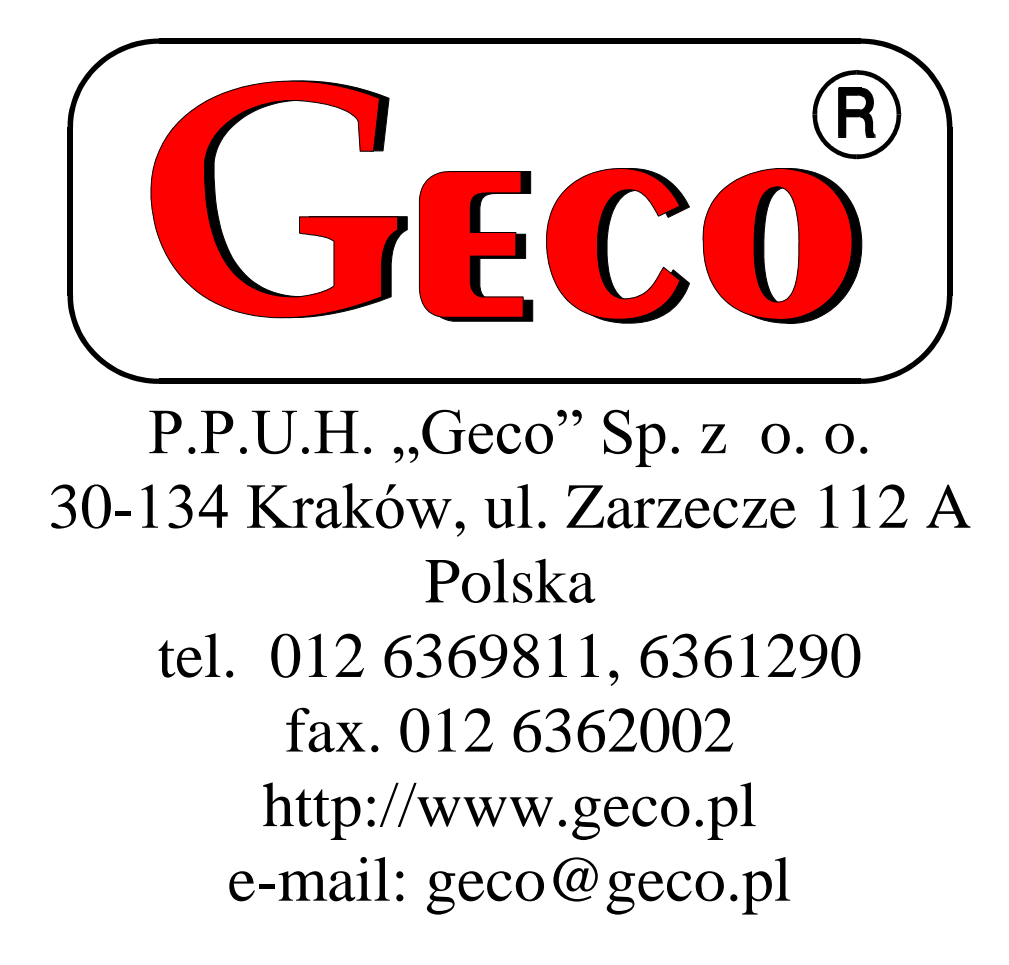